## SMARTHUB ANDROID INSTRUCTIONS

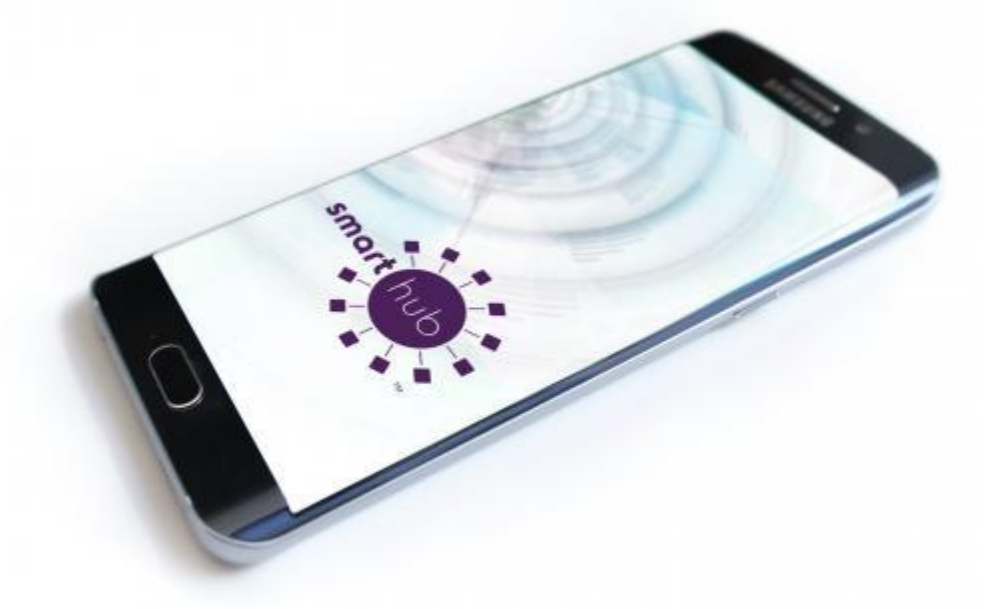

**1.** Launch the GooglePlay app. Then search & download "SmartHub" or scan this QR code.

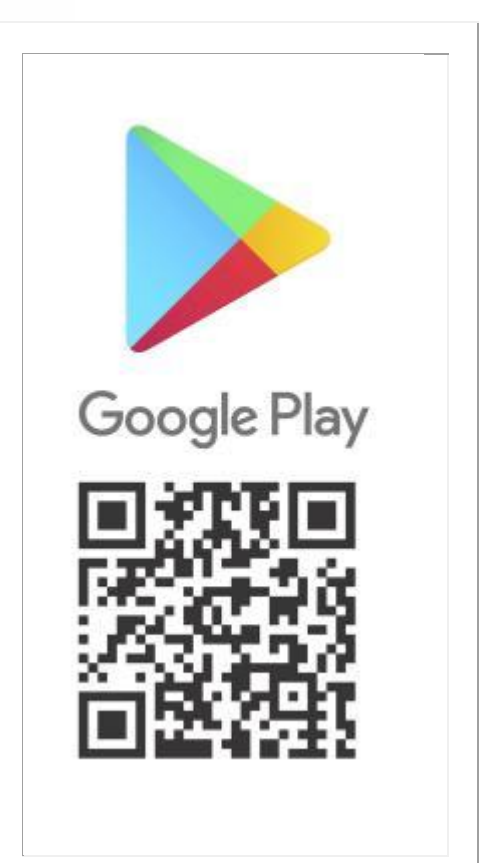

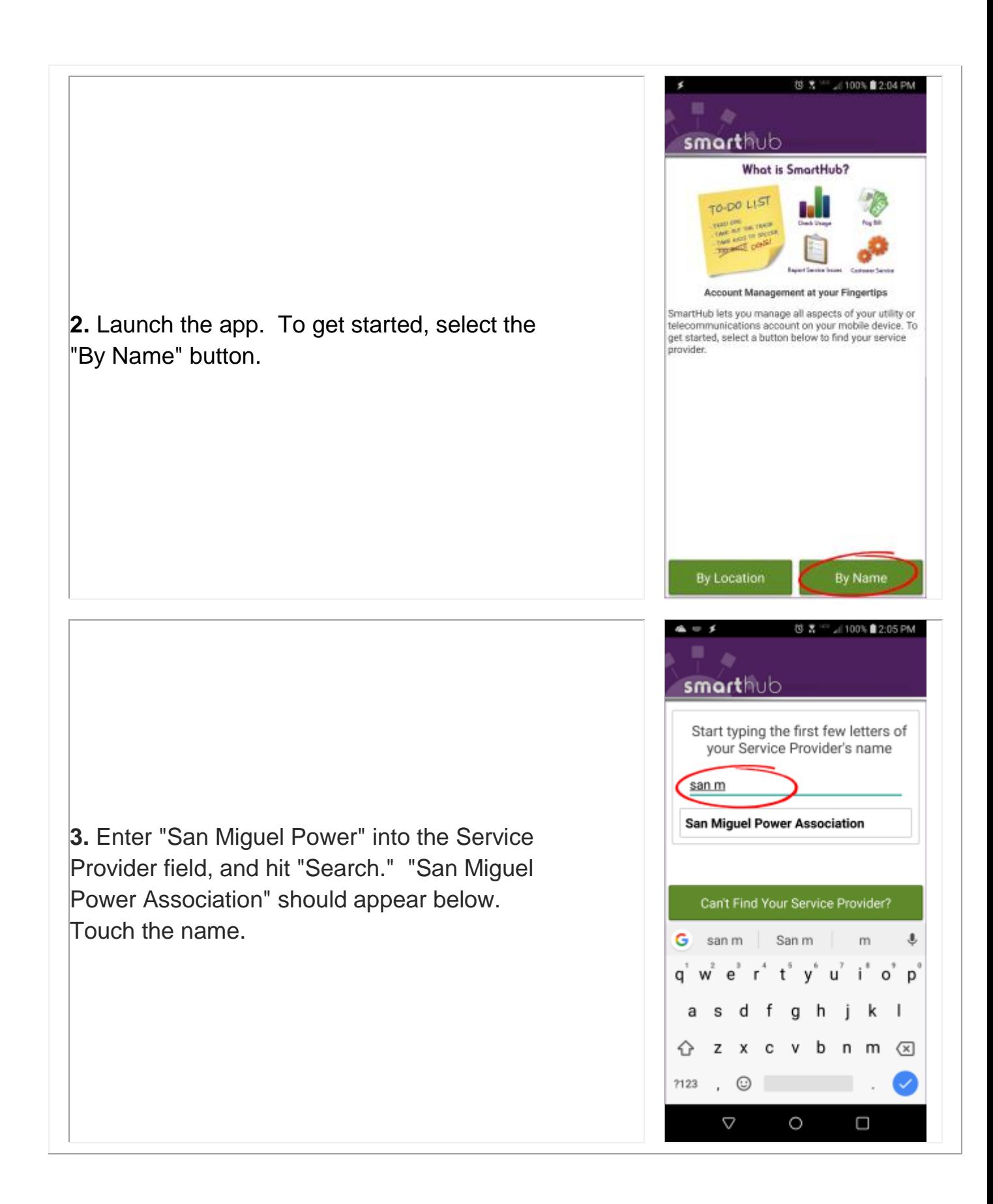

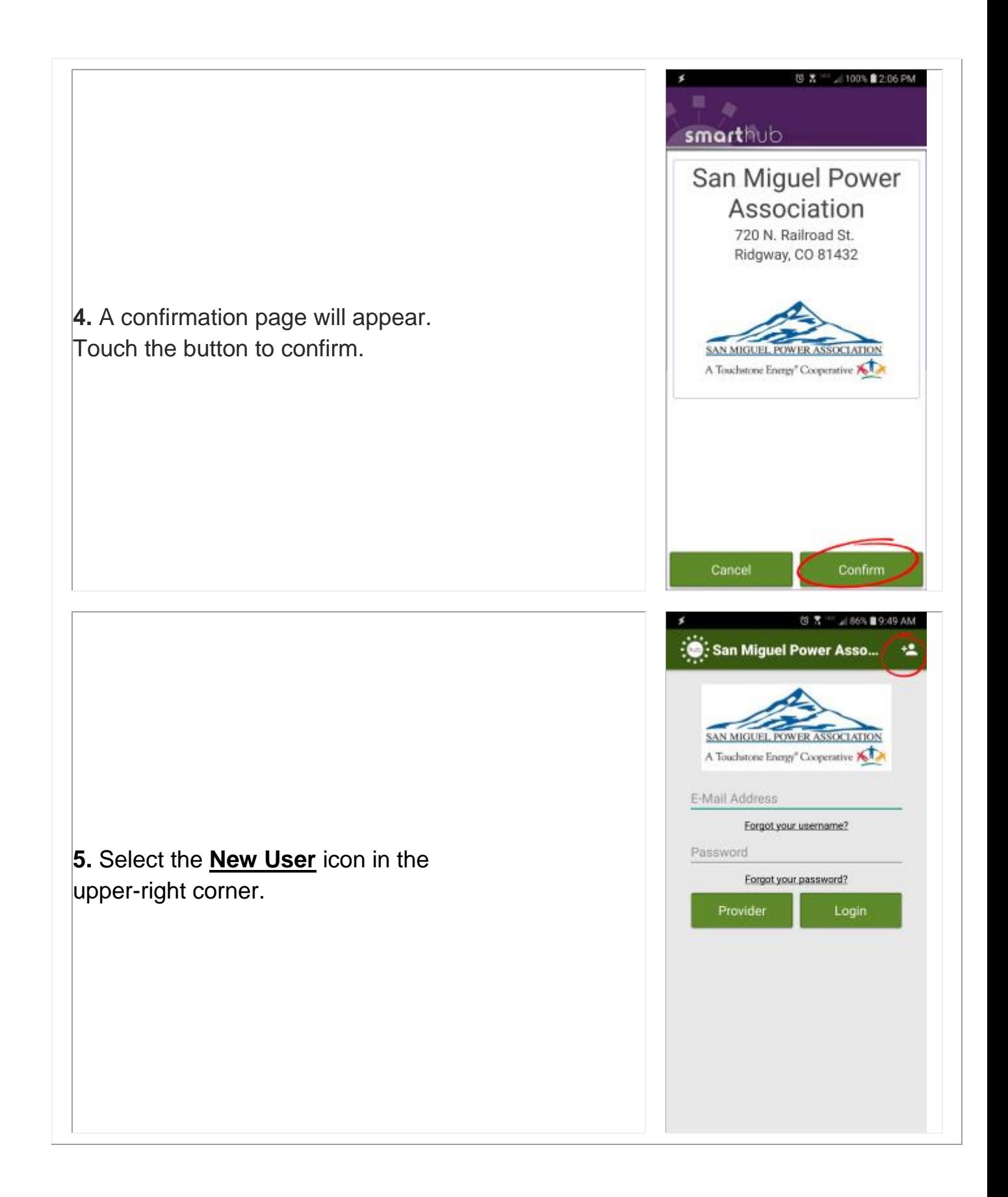

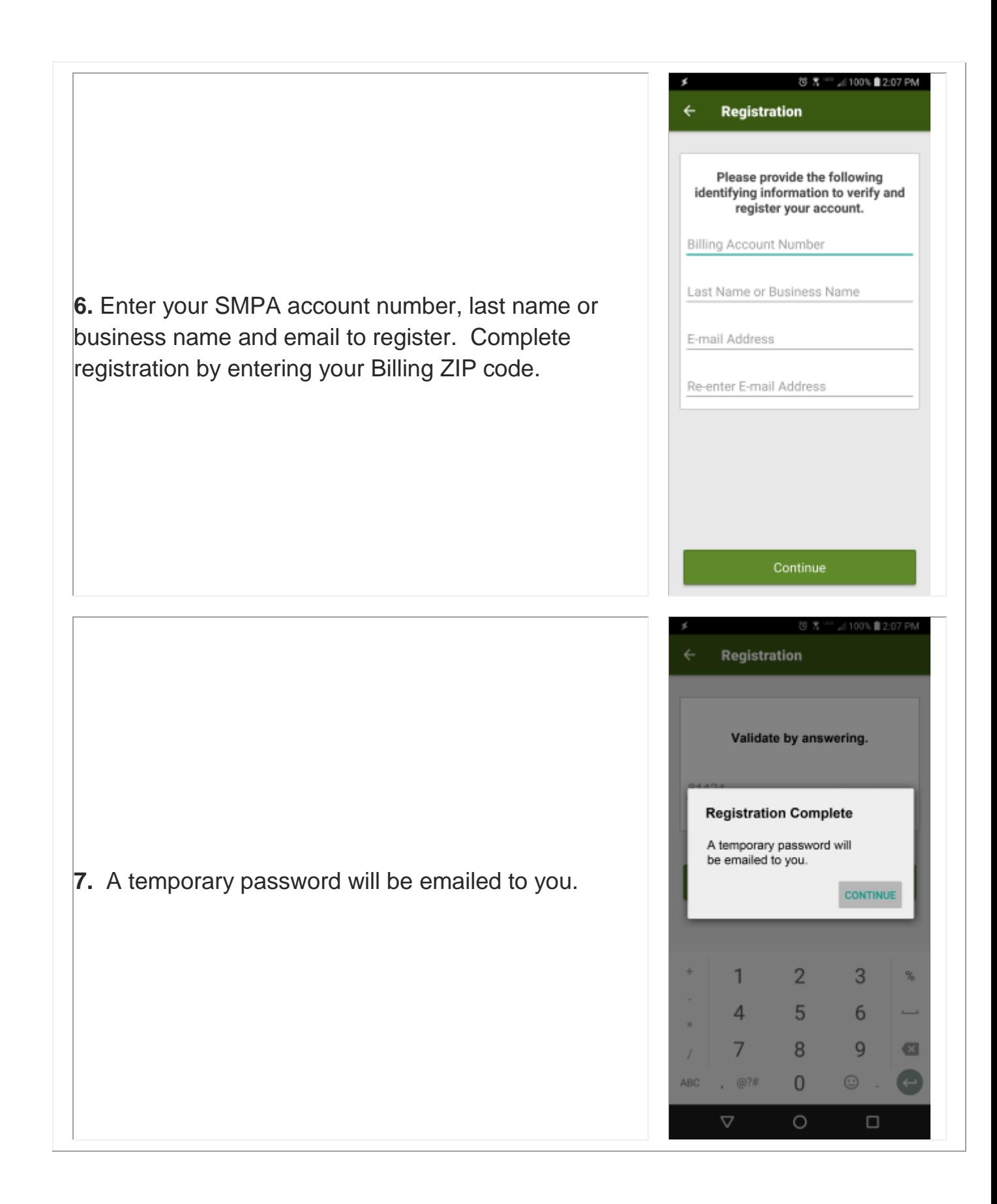

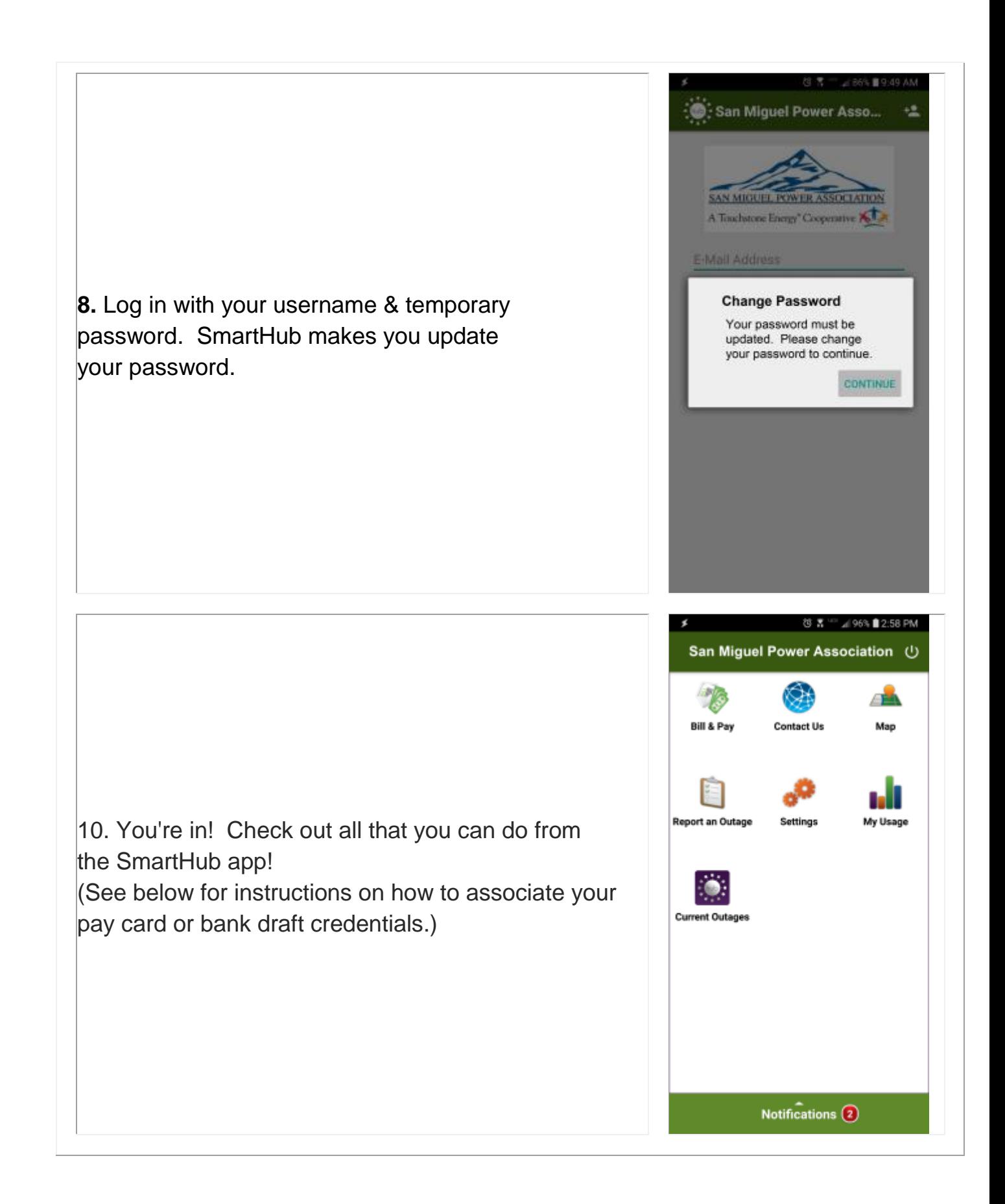

## **To Associate your Credit/Debit Card or Checking Account:**

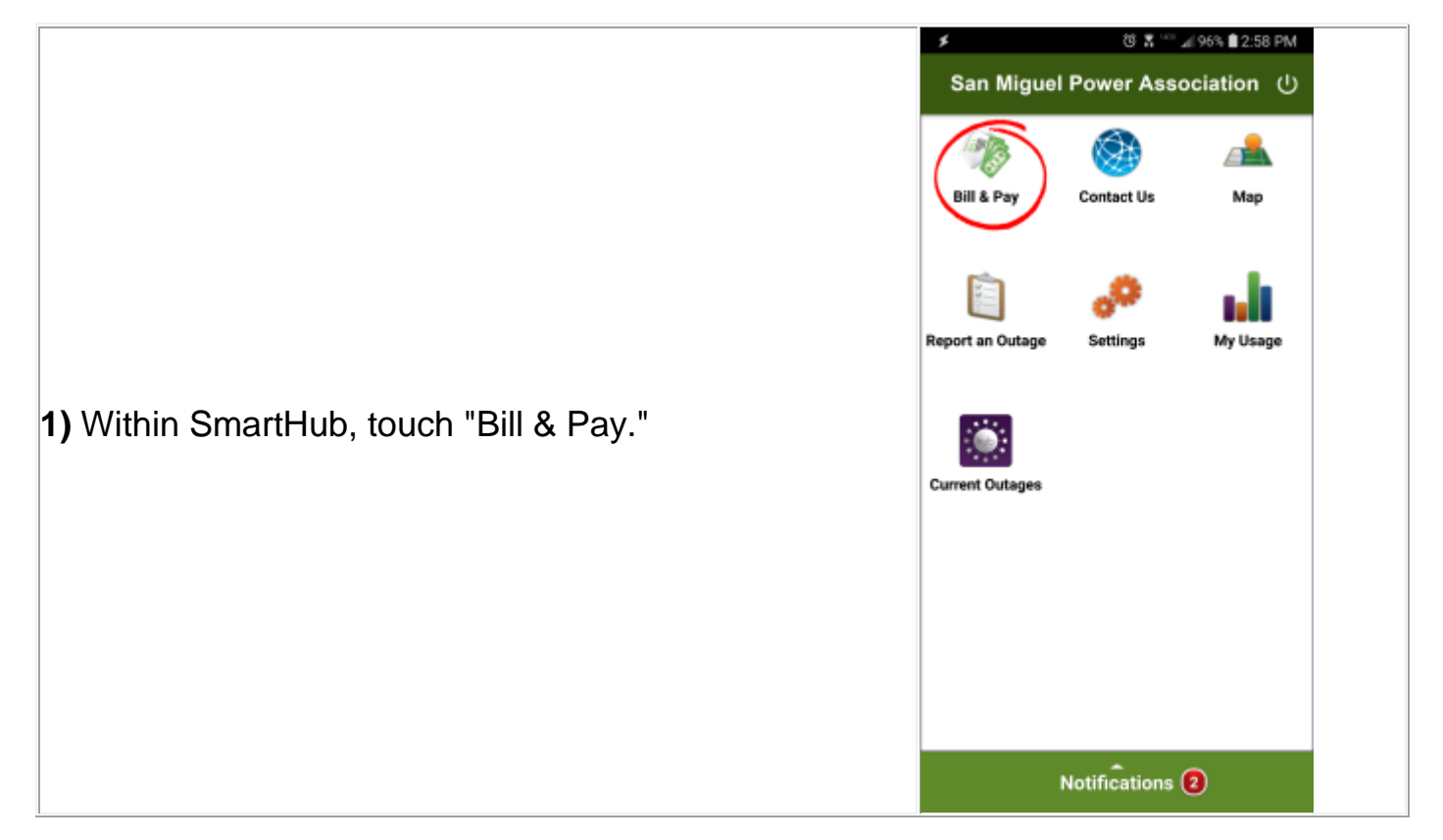

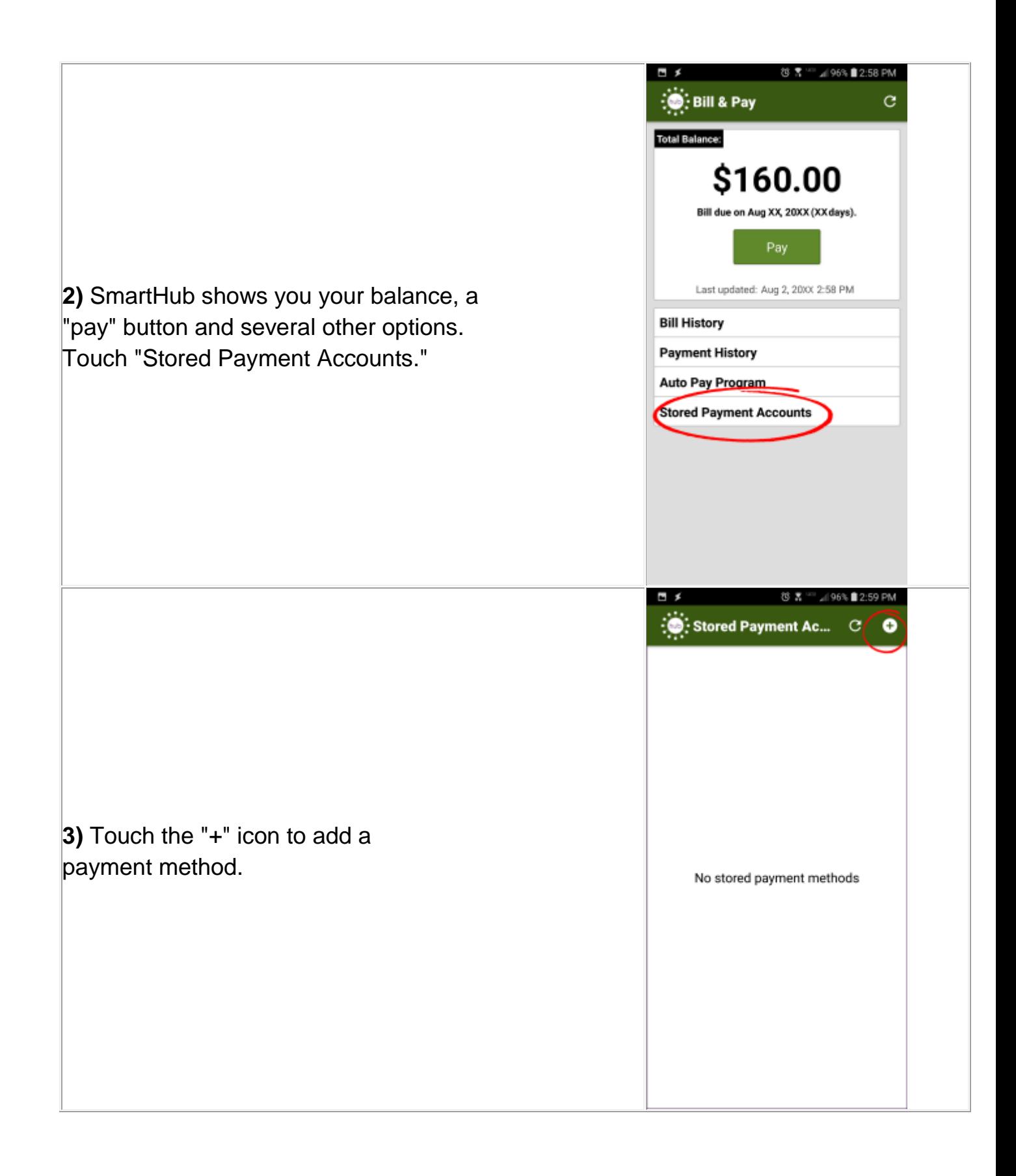

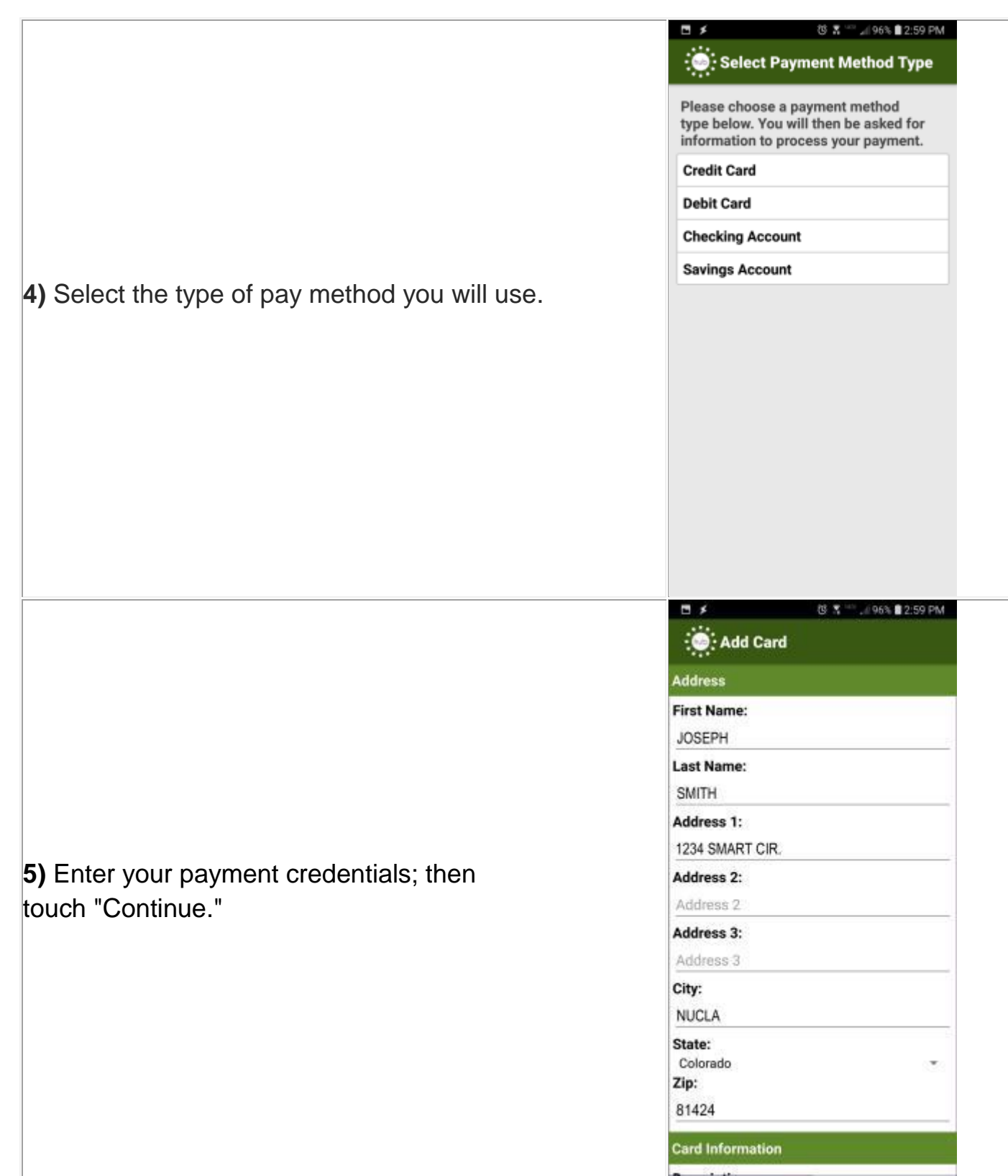

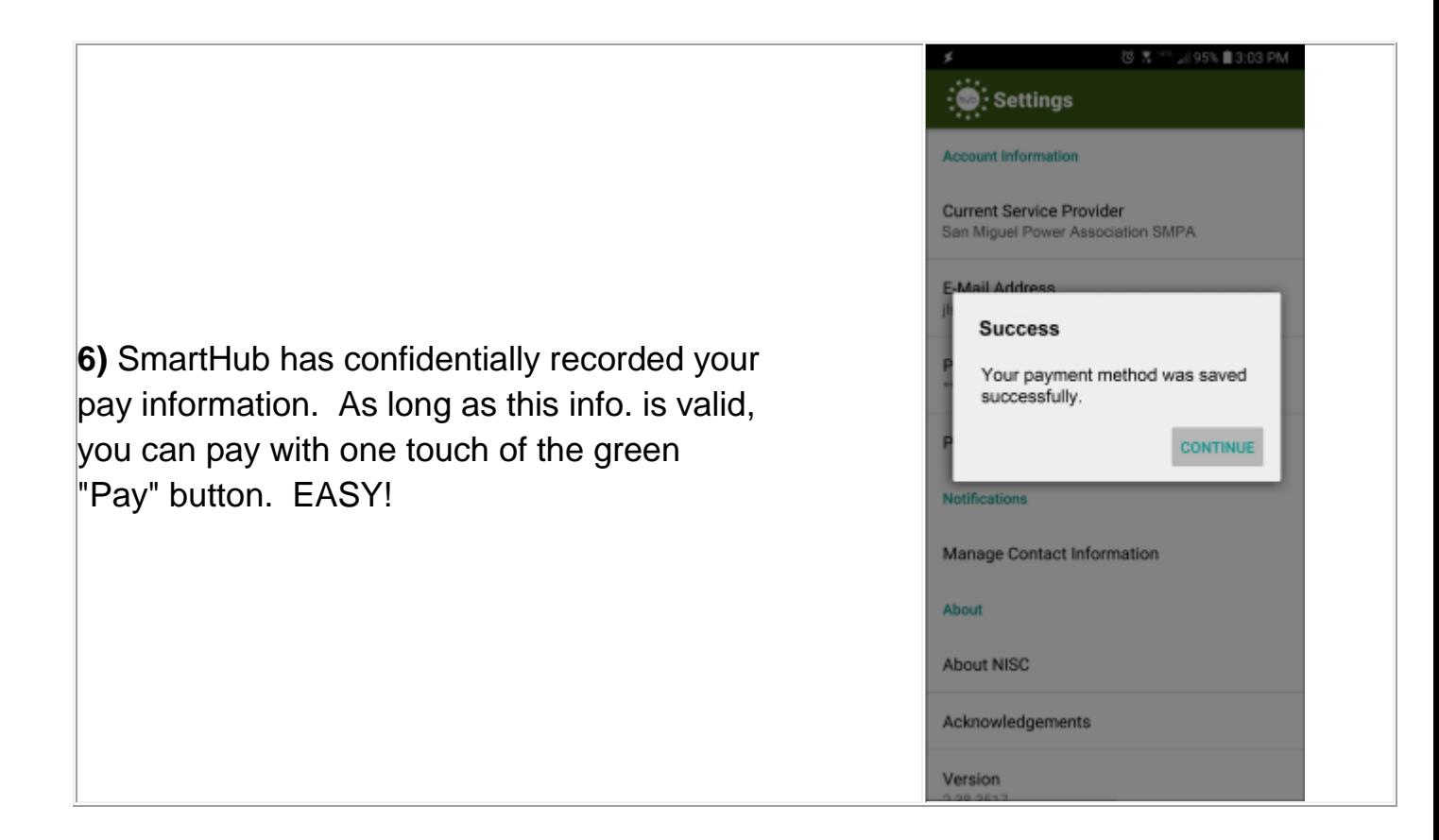

**To Turn Off Your paper Bill (Go Paperless):**

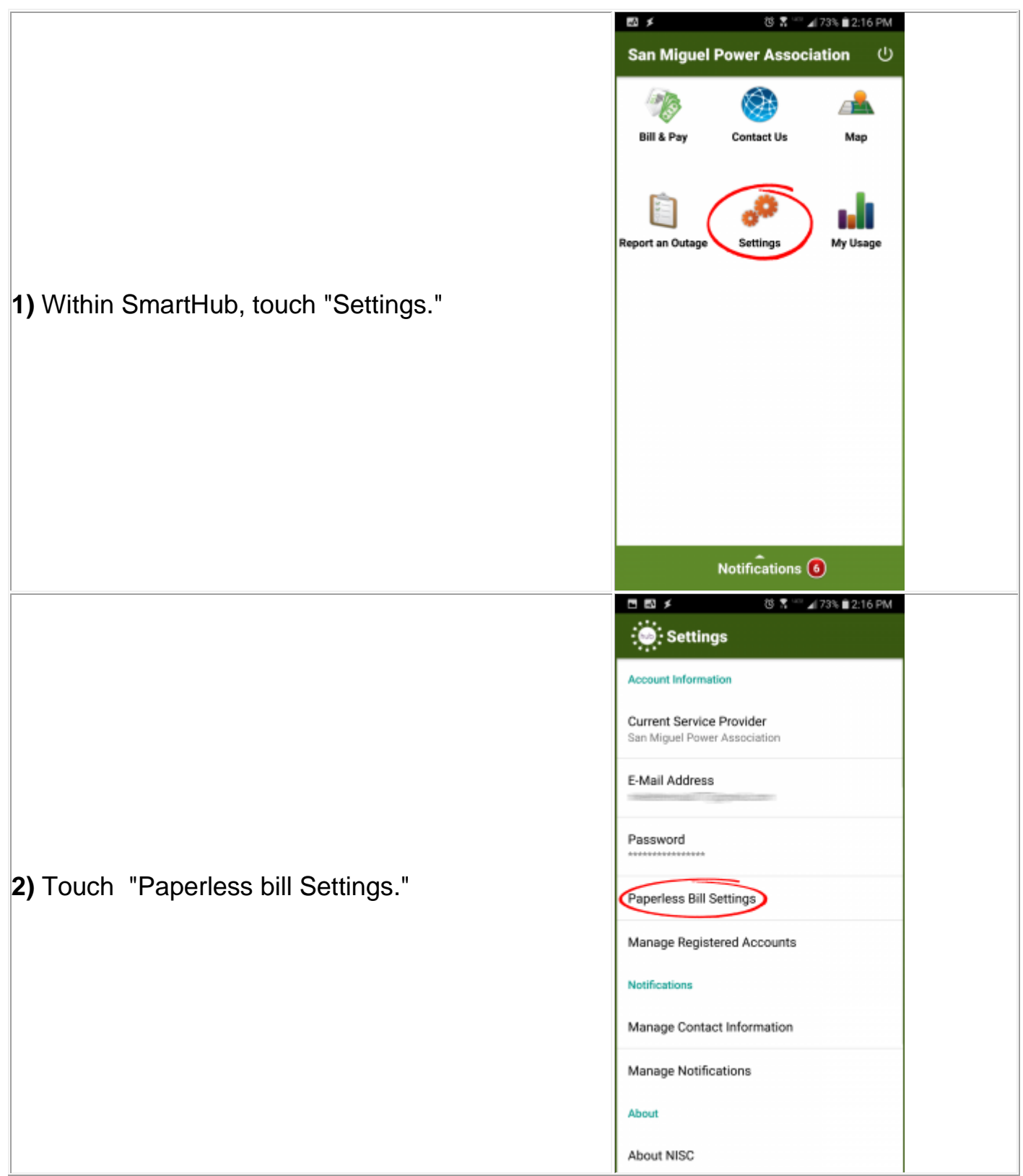

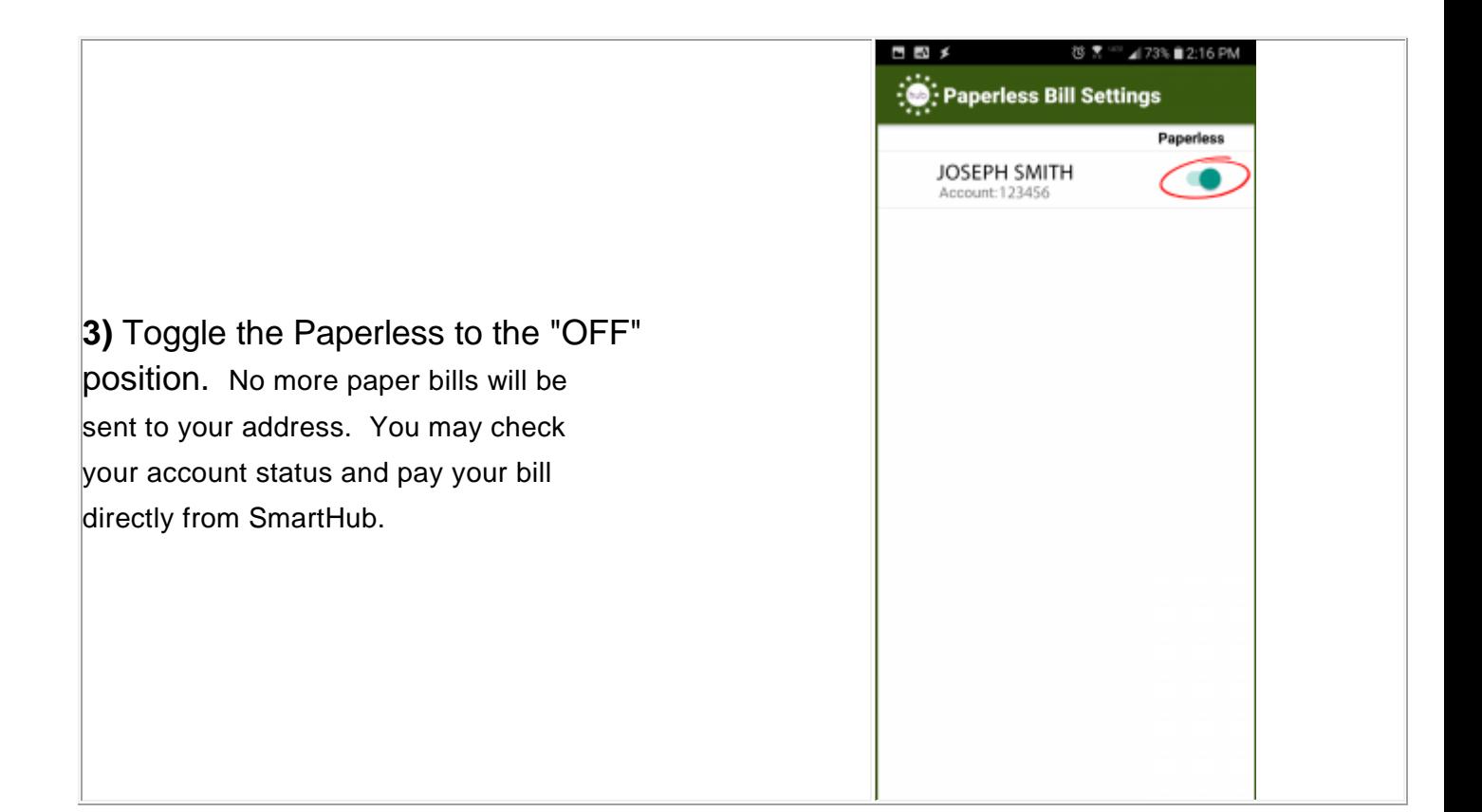